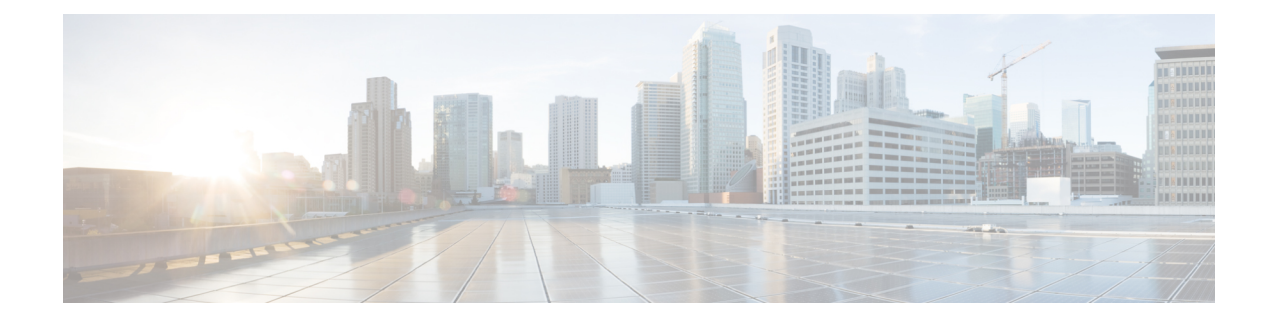

# 導入テンプレートの例

この付録は、次の内容で構成されています。

 $\label{eq:1} \bigotimes_{\mathbb{Z}}\mathbb{Z}_{\ell}$ 

(注) この付録のテンプレートは参照用のサンプルであり、実際の値は含まれていません。

- VMware vCenter 用マニフェストテンプレートの例 (1 ページ)
- シードノードの明示的な設定 (3 ページ)
- AWS EC2 に Crosswork クラスタ VM をインストールするための CloudFormation テンプレー トの例 (3 ページ)
- EC2 に Crosswork Data Gateway をインストールするための CloudFormation テンプレートの 例 (19 ページ)

### **VMware vCenter** 用マニフェストテンプレートの例

次の例では、3 つのハイブリッドノードと 2 つのワーカーノードを含む Crosswork クラスタを 展開します。

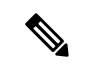

リソースプールを使用している場合は、個々の ESXi ホストのターゲット設定は許可されず、 vCenter がリソースプール内のホストに VM を割り当てることに注意してください。vCenter に リソースプールが設定されていない場合は、正確な ESXi ホストパスを渡す必要があります。 (注)

```
*******
vCenter Example
********
ClusterIPStack = "IPv4"
ManagementVIP = "172.25.87.94"ManagementIPNetmask = "255.255.255.192"
ManagementIPGateway = "172.25.87.65"
DataVIP = "192.168.123.94"
DataIPNetmask = "255.255.255.0"
DataIPGateway = "0.0.0.0"
DNS = "171.70.168.183"
```

```
DomainName = "cisco.com"
CWPassword = "***"VMSize = "Large"
NTP = "ntp.cisco.com"
CloneTimeOut = 90
ManagerDataFsSize = 450
ThinProvisioned = true
BackupMinPercent = 50
EnableHardReservations = false
ManagerDataFsSize = 450
WorkerDataFsSize = 450
CwVMs = { }"0" = {VMName = "vm0",ManagementIPAddress = "172.25.87.82",
DataIPAddress = "0.0.0.0",
   DataIPAddress = "192.168.123.82",
   NodeType = "Hybrid"
  },
  "1" = {VMName = "vm1",
   ManagementIPAddress = "172.25.87.83",
DataIPAddress = "0.0.0.0",
   DataIPAddress = "192.168.123.83",
   NodeType = "Hybrid"
  },
  "2" = {VMName = "vm2",
   ManagementIPAddress = "172.25.87.84",
DataIPAddress = "0.0.0.0",
   DataIPAddress = "192.168.123.84",
   NodeType = "Hybrid"
  },
  "3" = {VMName = "vmworker",
   ManagementIPAddress = "172.25.87.85",
DataIPAddress = "0.0.0.0",
   DataIPAddress = "192.168.123.84",
   NodeType = "Worker"
  },
  "4" = {VMName = "vmworker2",
   ManagementIPAddress = "172.25.87.86",
DataIPAddress = "0.0.0.0",
   DataIPAddress = "192.168.123.86",
   NodeType = "Worker"
  },
}
/********* vCentre Resource Data with Cw VM assignment *********/
VCentrollC = {VCentreAddress = "172.25.87.90",
  VCentreUser = administrator@vsphere.local,
  VCentrePassword = "******",
  DCname = "dc-cr",MgmtNetworkName = "VM Network",
  DataNetworkName = "DPortGroup10",
  VMS = [
```

```
{
      HostedCwVMs = [
        "0",
        "1",
        "2",
       "3", "4"
  ],
      Host = "172.25.87.93",
      Datastore = "datastore3"
     HSDatastore = "datastore3",
    },]
}
```
#### シードノードの明示的な設定

クラスタインストーラツールは、デフォルトでは最初のVM(VM0)をシードノードとして選 択します。シードノードの固有のキーを示す次のセクションをマニフェストテンプレート (.tfvars ファイル)に追加することで、シードノードを明示的に設定できます。

```
(注)
```
 $\begin{picture}(20,20) \put(0,0){\line(1,0){10}} \put(15,0){\line(1,0){10}} \put(15,0){\line(1,0){10}} \put(15,0){\line(1,0){10}} \put(15,0){\line(1,0){10}} \put(15,0){\line(1,0){10}} \put(15,0){\line(1,0){10}} \put(15,0){\line(1,0){10}} \put(15,0){\line(1,0){10}} \put(15,0){\line(1,0){10}} \put(15,0){\line(1,0){10}} \put(15,0){\line(1$ 

シスコ カスタマー エクスペリエンス チームからの指示がない限り、デフォルトのシードノー ド値を変更しないことを推奨します。

```
cluster settings = {
#Default Minimum number of nodes in inventory
   min inventory = 3
#Default Max number of nodes in inventory
   max inventory = 9
#Default Min number of manager nodes
   min_mngr_nodes = 2
#Default Max number of manager nodes
   max mngr nodes = 3
#Default seed node key name
   default seed node = "0"
}
```
## **AWS EC2** に **Crosswork** クラスタ **VM** をインストールする ための **CloudFormation** テンプレートの例

#### ⚠

次の CF テンプレート (.yaml ファイル)には、3 つの VM で Crosswork クラスタをインストー ルするための詳細が含まれています。これはあくまでもサンプルであることに注意してくださ い。運用の設定に応じて、いつでも別の CF テンプレートを作成し、このセクションで説明す る手順に従って実行できます。このドキュメントは、読者が AWS と CloudFormation の概念に 精通していることを前提としているため、CF テンプレートの作成はこのドキュメントの範囲 外です。 注目

```
Description: "Sample CF Template for deploying Cisco Crosswork cluster VMs, with single
hybrid, on EC2"
Metadata:
 AWS::CloudFormation::Interface:
   ParameterGroups:
      -
        Label:
          default: "Cw Network Configuration"
        Parameters:
          - VpcId
          - SecGroup
          - CwSSHPassword
          - CwAmiId
          - CwMgmtSubnetId
          - CwMgmtSubnetNetmask
          - CwMgmtSubnetGateway
          - CwMgmtVIP
          - InterfaceDeploymentMode
          - CwDataSubnetId
          - CwDataSubnetNetmask
          - CwDataSubnetGateway
          - CwDataVIP
      - Label:
          default: "Cw VM customization"
        Parameters:
          - InstanceType
          - DataDiskSize
          - K8sServiceNetwork
          - K8sPodNetwork
      - Label:
          default: "OPTIONAL - VM IP addressing"
        Parameters:
          - Cw1MgmtIP
          - Cw1DataIP
          - Cw2MgmtIP
          - Cw2DataIP
          - Cw3MamtIP
          - Cw3DataIP
Parameters:
  VpcId:
   Type: AWS::EC2::VPC::Id
    Description: VpcId of your existing Virtual Private Cloud (VPC)
   ConstraintDescription: Must be the VPC Id of an existing Virtual Private Cloud.
  SecGroup:
   Type: AWS::EC2::SecurityGroup::Id
   Description: Pre-created security group to be applied. Must allow ingress access for
 ports 22, 30160:31560
  CwMgmtSubnetId:
   Type: AWS::EC2::Subnet::Id
   Description: Select the management subnet for the Crosswork VMs
  CwMgmtSubnetNetmask:
   Type: String
   Description: Enter the management subnet netmask in dotted decimal form, eg
255.255.255.0
   Default: "255.255.255.0"
   AllowedPattern: (\d{1,3})\.\(\d{1,3})\.\(\d{1,3})\.\(\d{1,3})CwMgmtSubnetGateway:
   Type: String
```

```
Description: Enter the management default gateway on the selected management subnet.
 This is typically the first address on the subnet.
    AllowedPattern: (\d{1,3})\.\(\d{1,3})\.\(\d{1,3})\.\(\d{1,3})\.
  CwMgmtVIP:
    Type: String
    Description: OPTIONAL - Specify a free address on the management subnet to be used
as the VIP. If not specified an address will be assigned automatically.
    AllowedPattern: ((\d{1,3})\),(\d{1,3})\).(\d{1,3})\).(\d{1,3})\Default: ""
  CwDataSubnetId:
    Type: AWS::EC2::Subnet::Id
    Description: Select the data subnet for the Crosswork VMs. In single interface
deployments select the same subnet as for the management interface.
  InterfaceDeploymentMode:
   Type: String
   Description: Select 1 (Management only) or 2 (Management + Data) interface deployment
mode.
   AllowedValues:
      - 1
      - 2CwDataSubnetNetmask:
    Type: String
   Description: Enter the data subnet netmask in dotted decimal form, eg 255.255.255.0.
 Ignored when deploying in single interface mode.
    Default: "255.255.255.0"
    AllowedPattern: (\d{1,3})\.\(\d{1,3})\.\(\d{1,3})\.\(\d{1,3})\CwDataSubnetGateway:
    Type: String
    Description: Enter the management default gateway on the selectec data subnet. This
is typically the first address on the subnet. Ignored when deploying in single interface
mode.
   AllowedPattern: (\d{1,3})\.\(\d{1,3})\.\(\d{1,3})\.\(\d{1,3})\Default: '0.0.0.0'
 CwDataVIP:
   Type: String
    Description: OPTIONAL - Specify a free address on the data subnet to be used as the
VIP. If not specified an address will be assigned automatically.
    AllowedPattern: ((\d{1,3})\).(\d{1,3})\.(\d{1,3})\).(\d{1,3})\.(\d{1,3}))Default: ""
  CwAmiId:
    Type: AWS::EC2::Image::Id
    Description: Provide Crosswork AMI ID.
# MgmntPublicIP:
# Type: String
# Description: Enter your public IP. Will be use to restrict CNC SSH and UI access
to this IP only
# Default: 0.0.0.0/0
 CwSSHPassword:
   Type: String
   Description: Enter CNC SSH Password. NOTE; Use of external secret store is recommended.
   NoEcho: True
  InstanceType:
```
Description: Enter EC2 instance type for the node instances.Default is m5.4xlarge.

Type: String

```
AllowedValues:
      - m5.4xlarge
     - m5.8xlarge
     - m5.2xlarge
     - m5.12xlarge
     - m5d.4xlarge
     - m5d.8xlarge
     - m5d.2xlarge
     - m5d.12xlarge
     - m5n.4xlarge
     - m5n.8xlarge
     - m5n.2xlarge
     - m5n.12xlarge
     - r5.4xlarge
     - r5.8xlarge
     - r5.2xlarge
     - r5.12xlarge
     - c5.4xlarge
     - c5.8xlarge
     - c5.2xlarge
      - c5.12xlarge
     - m5zn.2xlarge
     - m5zn.3xlarge
     - m5zn.4xlarge
   Default: m5.4xlarge
 DataDiskSize:
   Description: Cw data disk size.
   Type: Number
   MinValue: 450
   Default: 450
 K8sServiceNetwork:
   Type: String
   Description: "OPTIONAL - Enter the network address for the k8s service network. The
CIDR range is fixed to '/16'."
   AllowedPattern: (\d{1,3})\.\(\d{1,3})\.\(\d{1,3})\.\(\d{1,3})\Default: '10.96.0.0'
 K8sPodNetwork:
   Type: String
   Description: "OPTIONAL - Enter the network address for the k8s pod network. The CIDR
range is fixed to '/16'."
   AllowedPattern: (\d{1,3})\.\(\d{1,3})\.\(\d{1,3})\.\(\d{1,3})\Default: '10.244.0.0'
 Cw1MgmtIP:
   Type: String
   Description: OPTIONAL - Specify a free address on the management subnet. If not
specified an address will be assigned automatically.
   AllowedPattern: ((\d{1,3})\.\(\d{1,3}))\.\(\d{1,3})\.\(\d{1,3}))\.Default: ""
 Cw1DataIP:
   Type: String
   Description: OPTIONAL - Specify a free address on the data subnet. If not specified
an address will be assigned automatically.
   AllowedPattern: ((\d{1,3})\).(\d{1,3})\.(\d{1,3})\).(\d{1,3})\)Default: ""
 Cw2MgmtIP:
   Type: String
   Description: OPTIONAL - Specify a free address on the management subnet. If not
```

```
specified an address will be assigned automatically.
   AllowedPattern: ((\d{1,3})\),(\d{1,3})\).(\d{1,3})\).(\d{1,3})\Default: ""
  Cw2DataIP:
    Type: String
    Description: OPTIONAL - Specify a free address on the data subnet. If not specified
 an address will be assigned automatically.
   AllowedPattern: ((\d{1,3})\),(\d{1,3})\).(\d{1,3})\).(\d{1,3})\Default: ""
  Cw3MgmtIP:
    Type: String
    Description: OPTIONAL - Specify a free address on the management subnet. If not
specified an address will be assigned automatically.
   AllowedPattern: ((\d{1,3})\),(\d{1,3})\).(\d{1,3})\).(\d{1,3})\Default: ""
  Cw3DataIP:
   Type: String
    Description: OPTIONAL - Specify a free address on the data subnet. If not specified
 an address will be assigned automatically.
    AllowedPattern: ((\d{1,3})\).(\d{1,3})\).(\d{1,3})\.(\d{1,3})\Default: ""
  CwClusterPlacementStrategy:
   Type: String
    Description: Specify the EC2 instance placement strategy. Default 'cluster' ensures
maximum throughput.
   Default: cluster
   AllowedValues:
      - cluster
      - partition
      - spread
Conditions:
  DeployDataInterface: !Not
    - !Equals
     - !Ref InterfaceDeploymentMode
      - "1"
  SetMgmtVIP: !Not
    - !Equals
      - !Ref CwMgmtVIP
      - ""
  SetDataVIP: !Not
    - !Equals
      - !Ref CwDataVIP
      - """
  SetCw1IP0: !Not
    - !Equals
      - !Ref Cw1MgmtIP
      - ""
  SetCw1IP1: !Not
    - !Equals
     - !Ref Cw1DataIP
      - ""
  SetCw2IP0: !Not
    - !Equals
     - !Ref Cw2MgmtIP
```
 $-$  "" SetCw2IP1: !Not - !Equals - !Ref Cw2DataIP  $-$  "" SetCw3IP0: !Not - !Equals - !Ref Cw3MgmtIP  $-$  """ SetCw3IP1: !Not - !Equals - !Ref Cw3DataIP  $-$  "" Resources: EC2ENIRole: Type: AWS::IAM::Role Properties: AssumeRolePolicyDocument: Version: "2012-10-17" Statement: - Effect: Allow Principal: Service: - ec2.amazonaws.com Action: - 'sts:AssumeRole' Policies: - PolicyName: eni-modification PolicyDocument: Version: '2012-10-17' Statement: - Effect: Allow Action: - ec2:DescribeNetworkInterfaces - ec2:AssignPrivateIpAddresses - ec2:UnassignPrivateIpAddresses Resource: "\*" CwPlacementGroup: Type: AWS::EC2::PlacementGroup Properties: Strategy: !Sub \${CwClusterPlacementStrategy} CwEC2IamInstanceProfile: Type: AWS::IAM::InstanceProfile Properties: InstanceProfileName: !Sub \${AWS::StackName}-CwEC2IamInstanceProfile Path: "/cw/" Roles: - !Ref EC2ENIRole CwInstance1MgmntInterface: Type: AWS::EC2::NetworkInterface Properties: Description: "VM1-Mgmt-eth0" GroupSet: #- !Ref 'SSHSecurityGroup' - !Ref SecGroup PrivateIpAddresses: !If

```
- SetCw1IP0
      - !If
        - SetMgmtVIP
       - - Primary: false
           PrivateIpAddress: !Ref CwMgmtVIP
          - Primary: true
           PrivateIpAddress: !Ref Cw1MgmtIP
        - - Primary: true
           PrivateIpAddress: !Ref Cw1MgmtIP
      - !Iff
        - SetMgmtVIP
        - - Primary: false
           PrivateIpAddress: !Ref CwMgmtVIP
        - !Ref 'AWS::NoValue'
   SecondaryPrivateIpAddressCount:
     !If
      - SetMgmtVIP
     - !Ref 'AWS::NoValue'
      - !If
       - SetCw1IP0
       - !Ref 'AWS::NoValue'
       - 1
   SubnetId: !Ref CwMgmtSubnetId
   Tags:
      - Key: Name
       Value: Cw-VM1-eth0
CwInstance1DataInterface:
 Type: AWS::EC2::NetworkInterface
 Properties:
   Description: "VM1-Data-eth1"
   GroupSet:
     #- !Ref 'SSHSecurityGroup'
     - !Ref SecGroup
   PrivateIpAddresses:
     !If
      - SetCw1IP1
      - !If
        - SetDataVIP
        - - Primary: false
           PrivateIpAddress: !Ref CwDataVIP
          - Primary: true
           PrivateIpAddress: !Ref Cw1DataIP
        - - Primary: true
           PrivateIpAddress: !Ref Cw1DataIP
      - !If
        - SetDataVIP
        - - Primary: false
           PrivateIpAddress: !Ref CwDataVIP
       - !Ref 'AWS::NoValue'
   SecondaryPrivateIpAddressCount:
     !If
      - SetDataVIP
     - !Ref 'AWS::NoValue'
      - !If
       - SetCw1IP1
       - !Ref 'AWS::NoValue'
       - 1
   SubnetId: !Ref CwDataSubnetId
   Tags:
      - Key: Name
       Value: Cw-VM1-eth1
  Condition: DeployDataInterface
```

```
CwInstance2MgmntInterface:
 Type: AWS::EC2::NetworkInterface
  Properties:
   Description: "VM2-Mgmt-eth0"
   GroupSet:
      #- !Ref 'SSHSecurityGroup'
      - !Ref SecGroup
   PrivateIpAddresses:
     !If
      - SetCw2IP0
      - - Primary: true
          PrivateIpAddress: !Ref Cw2MgmtIP
      - !Ref 'AWS::NoValue'
    SubnetId: !Ref CwMgmtSubnetId
   Tags:
      - Key: Name
       Value: Cw-VM2-eth0
CwInstance2DataInterface:
 Type: AWS::EC2::NetworkInterface
 Properties:
   Description: "VM2-Data-eth1"
   GroupSet:
     #- !Ref 'SSHSecurityGroup'
      - !Ref SecGroup
   PrivateIpAddresses:
     !If
      - SetCw2IP1
      - - Primary: true
         PrivateIpAddress: !Ref Cw2DataIP
      - !Ref 'AWS::NoValue'
   SubnetId: !Ref CwDataSubnetId
    Tags:
      - Key: Name
       Value: VM2-eth1
  Condition: DeployDataInterface
CwInstance3MgmntInterface:
  Type: AWS::EC2::NetworkInterface
 Properties:
   Description: "VM3-Mgmt-eth0"
    GroupSet:
      #- !Ref 'SSHSecurityGroup'
      - !Ref SecGroup
   PrivateIpAddresses:
     I T f- SetCw3IP0
      - - Primary: true
          PrivateIpAddress: !Ref Cw3MgmtIP
      - !Ref 'AWS::NoValue'
   SubnetId: !Ref CwMgmtSubnetId
    Tags:
      - Key: Name
       Value: VM3-eth0
CwInstance3DataInterface:
 Type: AWS::EC2::NetworkInterface
  Properties:
   Description: "VM3-Data-eth1"
   GroupSet:
      #- !Ref 'SSHSecurityGroup'
     - !Ref SecGroup
   PrivateIpAddresses:
      ! Tf
```

```
- SetCw3IP1
       - - Primary: true
          PrivateIpAddress: !Ref Cw3DataIP
       - !Ref 'AWS::NoValue'
     SubnetId: !Ref CwDataSubnetId
     Tags:
       - Key: Name
        Value: VM3-eth1
   Condition: DeployDataInterface
# SSHSecurityGroup:
# #
http://docs.aws.amazon.com/AWSCloudFormation/latest/UserGuide/aws-properties-ec2-security-group.html
# Type: AWS::EC2::SecurityGroup
# Properties:
# VpcId: !Ref "VpcId"
# GroupDescription: Enable access to CNC VMs
# Tags:
# - Key: Name
# Value: "Cw-SG-1"
# SecurityGroupIngress:
# # Must allow 22 and all of the service port range 30160:31560
# # - CidrIp: !Ref CwMgmtSubnetId
# # FromPort: 22
# # IpProtocol: tcp
# # ToPort: 22
# # - CidrIp: !Ref CwMgmtSubnetId
# # FromPort: 30603
# # IpProtocol: tcp
# # ToPort: 30603
# - CidrIp: 10.0.0.0/8
# FromPort: -1
# IpProtocol: -1
# ToPort: -1
 #EC2 Launch Template Creation
 CommonCwLaunchTemplate:
   Type: AWS::EC2::LaunchTemplate
   Properties:
     LaunchTemplateName: !Sub CommonCwLaunchTemplate-${AWS::StackName}
     LaunchTemplateData:
       InstanceType: !Ref 'InstanceType'
       ImageId: !Ref 'CwAmiId'
       IamInstanceProfile:
        Name: !Ref CwEC2IamInstanceProfile
       EbsOptimized: True
# InstanceMarketOptions:
# MarketType: spot
       Placement:
         GroupName: !Ref CwPlacementGroup
       BlockDeviceMappings:
         - Ebs:
            VolumeSize: 50
            VolumeType: standard
            DeleteOnTermination: True
            Encrypted: False
            #Iops: 1000
          DeviceName: /dev/sda1
         - Ebs:
            VolumeSize: 10
            DeleteOnTermination: True
            VolumeType: gp3
          DeviceName: /dev/sdc
         - Ebs:
```

```
VolumeSize: !Ref DataDiskSize
      DeleteOnTermination: True
      VolumeType: gp3
      Iops: 6000
    DeviceName: /dev/sdd
  - Ebs:
      VolumeSize: 10
      VolumeType: gp3
      DeleteOnTermination: True
      #Iops: 6000
    DeviceName: /dev/sdm
  - Ebs:
      VolumeSize: 156
      DeleteOnTermination: True
      VolumeType: gp3
      Iops: 6000
   DeviceName: /dev/sdf
  - Ebs:
      VolumeSize: 250
      DeleteOnTermination: True
      VolumeType: gp3
   DeviceName: /dev/sdg
MetadataOptions:
 HttpPutResponseHopLimit: 2
PrivateDnsNameOptions:
  EnableResourceNameDnsARecord: True
TagSpecifications:
  - ResourceType: instance
   Tags:
      - Key: cisco-bu-group
       Value: "spnaa"
      - Key: cisco-bu-owner
       Value: ""
      - Key: cisco-bu-project-name
       Value: "Crosswork"
      - Key: cisco-bu-release
       Value: "440"
      - Key: cisco-bu-role
       Value: "test"
      - Key: cisco-ops-runtime-optin
       Value: "in"
      - Key: cisco-ops-runtime-policy
       Value: "mon-fri"
      - Key: cisco-ops-timezone
       Value: "PST"
      - Key: cisco-sec-internetfacing
       Value: "false"
```
CwInstance1:

#

http://docs.aws.amazon.com/AWSCloudFormation/latest/UserGuide/aws-properties-ec2-instance.html

```
Type: AWS::EC2::Instance
DependsOn:
  - CommonCwLaunchTemplate
Properties:
 LaunchTemplate:
   Version: 1
   LaunchTemplateId: !Ref CommonCwLaunchTemplate
 NetworkInterfaces: !If
    - DeployDataInterface
    - - NetworkInterfaceId: !Ref CwInstance1MgmntInterface
       DeviceIndex: "0"
      - NetworkInterfaceId: !Ref CwInstance1DataInterface
```

```
DeviceIndex: "1"
        - - NetworkInterfaceId: !Ref CwInstance1MgmntInterface
            DeviceIndex: "0"
      Tags:
        - Key: Name
          Value: Cw-EC2-VM1
      UserData: !Base64
        Fn::Join:
          - '''
          - - !Sub |
              <?xml version="1.0" encoding="UTF-8"?>
              <Environment
                <PlatformSection>
                   <Kind>EC2</Kind>
                </PlatformSection>
                <PropertySection>
                   <Property oe:key="CWPassword" oe:value="${CwSSHPassword}"/>
                   <Property oe:key="CWUsername" oe:value="cw-admin"/>
            - Fn::Join:
                - ""
                 - - '<Property oe:key="AwsIamRole" oe:value="'
                   - !Ref EC2ENIRole
                   - ''"/>'
                  - "\n\overline{n}"
            - !Sub |
                   <Property oe:key="IsSeed" oe:value="True"/>
                   <Property oe:key="VMType" oe:value="Hybrid"/>
                   <Property oe:key="ManagementIPv4Address"
oe:value="${CwInstance1MgmntInterface.PrimaryPrivateIpAddress}"/>
                  <Property oe:key="ManagementIPv4Gateway"
oe:value="${CwMgmtSubnetGateway}"/>
                   <Property oe:key="ManagementIPv4Netmask"
oe:value="${CwMgmtSubnetNetmask}"/>
                   <Property oe:key="ManagementIPv6Address" oe:value="::0"/>
                   <Property oe:key="ManagementIPv6Gateway" oe:value="::1"/>
                   <Property oe:key="ManagementIPv6Netmask" oe:value="64"/>
                   <Property oe:key="ManagerPeerIPs"
oe:value="${CwInstance1MgmntInterface.PrimaryPrivateIpAddress}
${CwInstance2MgmntInterface.PrimaryPrivateIpAddress}
${CwInstance3MgmntInterface.PrimaryPrivateIpAddress}"/>
            - Fn::Join:
                 - ""
                 - - '<Property oe:key="ManagementVIP" oe:value="'
                   - Fn::Select: [0, Fn::GetAtt: [CwInstance1MgmntInterface,
SecondaryPrivateIpAddresses]]
                  - \frac{1}{1} \frac{1}{2} / > \frac{1}{2}- "\n\cdotn"
            - !If
              - DeployDataInterface
              # Join statement to construct the Data Interface configs
              - Fn::Join:
                - "\n\chin"
                 - - Fn::Sub: |
                      <Property oe:key="DataIPv4Address"
oe:value="${CwInstance1DataInterface.PrimaryPrivateIpAddress}"/>
                      <Property oe:key="DataIPv4Netmask"
oe:value="${CwDataSubnetNetmask}"/>
                      <Property oe:key="DataIPv4Gateway"
oe:value="${CwDataSubnetGateway}"/>
                      <Property oe:key="DataPeerIPs"
oe:value="${CwInstance1DataInterface.PrimaryPrivateIpAddress}
${CwInstance2DataInterface.PrimaryPrivateIpAddress}
${CwInstance3DataInterface.PrimaryPrivateIpAddress}"/>
                   - Fn::Join:
```

```
- ""
                      - - '<Property oe:key="DataVIP" oe\:value="'
                        - Fn::Select: [0, Fn::GetAtt: [CwInstance1DataInterface,
SecondaryPrivateIpAddresses]]
                        - '"/>
                        - "\n\chin"
              # Default settings when no data interface is present
              - |
                  <Property oe:key="DataIPv4Address" oe:value="0.0.0.0"/>
                  <Property oe:key="DataIPv4Netmask" oe:value="255.255.255.0"/>
                  <Property oe:key="DataIPv4Gateway" oe:value="0.0.0.0"/>
                  <Property oe:key="DataVIP" oe:value="0.0.0.0"/>
                  <Property oe:key="DataPeerIPs" oe:value=""/>
            - !Sub |
                <Property oe:key="NTP" oe:value="169.254.169.123"/>
                <Property oe:key="DNSv4" oe:value="169.254.169.253"/>
                <Property oe:key="DNSv6" oe:value="::0"/>
                <Property oe:key="Domain" oe:value=""/>
                <Property oe:key="InitMasterCount" oe:value="3"/>
                <Property oe:key="InitNodeCount" oe:value="3"/>
                <Property oe:key="VMLocation" oe:value="AWS"/>
                <Property oe:key="DataIPv6Address" oe:value="::0"/>
                <Property oe:key="DataIPv6Gateway" oe:value="::1"/>
                <Property oe:key="DataIPv6Netmask" oe:value="64"/>
                <Property oe:key="Deployment" oe:value="cw_ipv4"/>
                <Property oe:key="Disclaimer" oe:value="Cisco Crosswork"/>
                <Property oe:key="K8Orch" oe:value=""/>
                <Property oe:key="CwInstaller" oe:value="False"/>
                <Property oe:key="corefs" oe:value="20"/>
                <Property oe:key="ddatafs" oe:value="${DataDiskSize}"/>
                <Property oe:key="logfs" oe:value="10"/>
                <Property oe:key="ramdisk" oe:value="0"/>
                <Property oe:key="ssd" oe:value="50"/>
               <Property oe:key="K8sServiceNetworkV4" oe:value="${K8sServiceNetwork}"/>
                <Property oe:key="K8sPodNetworkV4" oe:value="${K8sPodNetwork}"/>
                </PropertySection>
                </Environment>
  CwInstance2:
    #
http://docs.aws.amazon.com/AWSCloudFormation/latest/UserGuide/aws-properties-ec2-instance.html
    Type: AWS::EC2::Instance
    DependsOn:
     - CommonCwLaunchTemplate
    Properties:
     LaunchTemplate:
       Version: 1
        LaunchTemplateId: !Ref CommonCwLaunchTemplate
     NetworkInterfaces: !If
        - DeployDataInterface
        - - NetworkInterfaceId: !Ref CwInstance2MgmntInterface
           DeviceIndex: "0"
           - NetworkInterfaceId: !Ref CwInstance2DataInterface
           DeviceIndex: "1"
        - - NetworkInterfaceId: !Ref CwInstance2MgmntInterface
           DeviceIndex: "0"
      Tags:
        - Key: Name
         Value: Cw-EC2-VM2
      UserData: !Base64
        'Fn::Join':
          \cdots
```
 $- -$ !Sub |

```
<?xml version="1.0" encoding="UTF-8"?>
              <Environment
                <PlatformSection>
                  <Kind>EC2</Kind>
                </PlatformSection>
                <PropertySection>
                  <Property oe:key="CWPassword" oe:value="${CwSSHPassword}"/>
                  <Property oe:key="CWUsername" oe:value="cw-admin"/>
            - Fn::Join:
                - ""
                - - '<Property oe:key="AwsIamRole" oe:value="'
                  - !Ref EC2ENIRole
                  - '"/>'
                  - "\langle n"
            - !Sub |
                  <Property oe:key="IsSeed" oe:value="False"/>
                  <Property oe:key="VMType" oe:value="Hybrid"/>
                  <Property oe:key="ManagementIPv4Address"
oe:value="${CwInstance2MgmntInterface.PrimaryPrivateIpAddress}"/>
                  <Property oe:key="ManagementIPv4Gateway"
oe:value="${CwMgmtSubnetGateway}"/>
                  <Property oe:key="ManagementIPv4Netmask"
oe:value="${CwMgmtSubnetNetmask}"/>
                  <Property oe:key="ManagementIPv6Address" oe:value="::0"/>
                  <Property oe:key="ManagementIPv6Gateway" oe:value="::1"/>
                  <Property oe:key="ManagementIPv6Netmask" oe:value="64"/>
                  <Property oe:key="ManagerPeerIPs"
oe:value="${CwInstance1MgmntInterface.PrimaryPrivateIpAddress}
${CwInstance2MgmntInterface.PrimaryPrivateIpAddress}
${CwInstance3MgmntInterface.PrimaryPrivateIpAddress}"/>
            - Fn::Join:
                - ""
                - - '<Property oe:key="ManagementVIP" oe:value="'
                  - Fn::Select: [0, Fn::GetAtt: [CwInstance1MgmntInterface,
SecondaryPrivateIpAddresses]]
                  - '"/>'
                  - "\n\overline{\n}"
            - !If
              - DeployDataInterface
              # Join statement to construct the Data Interface configs
              - Fn::Join:
                  - "\n\overline{n}"
                  - - Fn::Sub: |
                        <Property oe:key="DataIPv4Address"
oe:value="${CwInstance2DataInterface.PrimaryPrivateIpAddress}"/>
                        <Property oe:key="DataIPv4Netmask"
oe:value="${CwDataSubnetNetmask}"/>
                        <Property oe:key="DataIPv4Gateway"
oe:value="${CwDataSubnetGateway}"/>
                        <Property oe:key="DataPeerIPs"
oe:value="${CwInstance1DataInterface.PrimaryPrivateIpAddress}
${CwInstance2DataInterface.PrimaryPrivateIpAddress}
${CwInstance3DataInterface.PrimaryPrivateIpAddress}"/>
                     - Fn::Join:
                         - ""
                         - - '<Property oe:key="DataVIP" oe\:value="'
                           - Fn::Select: [0, Fn::GetAtt: [CwInstance1DataInterface,
SecondaryPrivateIpAddresses]]
                          - '"/>'
                           - "\n\chin"
              # Default settings when no data interface is present
              - |
                <Property oe:key="DataIPv4Address" oe:value="0.0.0.0"/>
```

```
<Property oe:key="DataIPv4Netmask" oe:value="255.255.255.0"/>
                <Property oe:key="DataIPv4Gateway" oe:value="0.0.0.0"/>
                <Property oe:key="DataVIP" oe:value="0.0.0.0"/>
                <Property oe:key="DataPeerIPs" oe:value=""/>
            - !Sub |
              <Property oe:key="NTP" oe:value="169.254.169.123"/>
              <Property oe:key="DNSv4" oe:value="169.254.169.253"/>
              <Property oe:key="DNSv6" oe:value="::0"/>
              <Property oe:key="Domain" oe:value=""/>
              <Property oe:key="InitMasterCount" oe:value="3"/>
              <Property oe:key="InitNodeCount" oe:value="3"/>
              <Property oe:key="VMLocation" oe:value="AWS"/>
              <Property oe:key="DataIPv6Address" oe:value="::0"/>
              <Property oe:key="DataIPv6Gateway" oe:value="::1"/>
              <Property oe:key="DataIPv6Netmask" oe:value="64"/>
              <Property oe:key="Deployment" oe:value="cw_ipv4"/>
              <Property oe:key="Disclaimer" oe:value="Cisco Crosswork"/>
              <Property oe:key="K8Orch" oe:value=""/>
              <Property oe:key="CwInstaller" oe:value="False"/>
              <Property oe:key="corefs" oe:value="20"/>
              <Property oe:key="ddatafs" oe:value="${DataDiskSize}"/>
              <Property oe:key="logfs" oe:value="10"/>
              <Property oe:key="ramdisk" oe:value="0"/>
              <Property oe:key="ssd" oe:value="50"/>
              <Property oe:key="K8sServiceNetworkV4" oe:value="${K8sServiceNetwork}"/>
              <Property oe:key="K8sPodNetworkV4" oe:value="${K8sPodNetwork}"/>
              </PropertySection>
              </Environment>
  CwInstance3:
    #
http://docs.aws.amazon.com/AWSCloudFormation/latest/UserGuide/aws-properties-ec2-instance.html
    Type: AWS::EC2::Instance
    Properties:
      LaunchTemplate:
       Version: 1
        LaunchTemplateId: !Ref CommonCwLaunchTemplate
      NetworkInterfaces: !If
        - DeployDataInterface
        - - NetworkInterfaceId: !Ref CwInstance3MgmntInterface
           DeviceIndex: "0"
          - NetworkInterfaceId: !Ref CwInstance3DataInterface
            DeviceIndex: "1"
        - - NetworkInterfaceId: !Ref CwInstance3MgmntInterface
            DeviceIndex: "0"
      Tags:
        - Key: Name
          Value: Cw-EC2-VM3
      UserData: !Base64
        'Fn::Join':
          - '''
          - - !Sub |
              <?xml version="1.0" encoding="UTF-8"?>
              <Environment
                <PlatformSection>
                  <Kind>EC2</Kind>
                </PlatformSection>
                <PropertySection>
                  <Property oe:key="CWPassword" oe:value="${CwSSHPassword}"/>
                  <Property oe:key="CWUsername" oe:value="cw-admin"/>
            - Fn::Join:
                - ""
                - - '<Property oe:key="AwsIamRole" oe:value="'
```

```
- '"/>'
                  - "\n\overline{\n}"
            - !Sub |
                  <Property oe:key="IsSeed" oe:value="False"/>
                  <Property oe:key="VMType" oe:value="Hybrid"/>
                  <Property oe:key="ManagementIPv4Address"
oe:value="${CwInstance3MgmntInterface.PrimaryPrivateIpAddress}"/>
                  <Property oe:key="ManagementIPv4Gateway"
oe:value="${CwMgmtSubnetGateway}"/>
                  <Property oe:key="ManagementIPv4Netmask"
oe:value="${CwMgmtSubnetNetmask}"/>
                  <Property oe:key="ManagementIPv6Address" oe:value="::0"/>
                  <Property oe:key="ManagementIPv6Gateway" oe:value="::1"/>
                  <Property oe:key="ManagementIPv6Netmask" oe:value="64"/>
                  <Property oe:key="ManagerPeerIPs"
oe:value="${CwInstance1MgmntInterface.PrimaryPrivateIpAddress}
${CwInstance2MgmntInterface.PrimaryPrivateIpAddress}
${CwInstance3MgmntInterface.PrimaryPrivateIpAddress}"/>
            - Fn::Join:
                - ""
                - - '<Property oe:key="ManagementVIP" oe:value="'
                  - Fn::Select: [0, Fn::GetAtt: [CwInstance1MgmntInterface,
SecondaryPrivateIpAddresses]]
                  - '"/>'
                  - "\n\chin"
            - !If
               - DeployDataInterface
              # Join statement to construct the Data Interface configs
              - Fn::Join:
                  - "\n\ln"
                  - - Fn::Sub: |
                        <Property oe:key="DataIPv4Address"
oe:value="${CwInstance3DataInterface.PrimaryPrivateIpAddress}"/>
                        <Property oe:key="DataIPv4Netmask"
oe:value="${CwDataSubnetNetmask}"/>
                        <Property oe:key="DataIPv4Gateway"
oe:value="${CwDataSubnetGateway}"/>
                         <Property oe:key="DataPeerIPs"
oe:value="${CwInstance1DataInterface.PrimaryPrivateIpAddress}
${CwInstance2DataInterface.PrimaryPrivateIpAddress}
${CwInstance3DataInterface.PrimaryPrivateIpAddress}"/>
                    - Fn::Join:
                         - ""
                         - - '<Property oe:key="DataVIP" oe\:value="'
                          - Fn::Select: [0, Fn::GetAtt: [CwInstance1DataInterface,
SecondaryPrivateIpAddresses]]
                          - '"/>'
                           - "\langle n"
              # Default settings when no data interface is present
              - |
                <Property oe:key="DataIPv4Address" oe:value="0.0.0.0"/>
                <Property oe:key="DataIPv4Netmask" oe:value="255.255.255.0"/>
                <Property oe:key="DataIPv4Gateway" oe:value="0.0.0.0"/>
                <Property oe:key="DataVIP" oe:value="0.0.0.0"/>
                <Property oe:key="DataPeerIPs" oe:value=""/>
            - \frac{1}{3}ub \frac{1}{2}<Property oe:key="NTP" oe:value="169.254.169.123"/>
              <Property oe:key="DNSv4" oe:value="169.254.169.253"/>
              <Property oe:key="DNSv6" oe:value="::0"/>
              <Property oe:key="Domain" oe:value=""/>
              <Property oe:key="InitMasterCount" oe:value="3"/>
              <Property oe:key="InitNodeCount" oe:value="3"/>
              <Property oe:key="VMLocation" oe:value="AWS"/>
```
- !Ref EC2ENIRole

```
<Property oe:key="DataIPv6Address" oe:value="::0"/>
              <Property oe:key="DataIPv6Gateway" oe:value="::1"/>
              <Property oe:key="DataIPv6Netmask" oe:value="64"/>
              <Property oe:key="Deployment" oe:value="cw_ipv4"/>
              <Property oe:key="Disclaimer" oe:value="Cisco Crosswork"/>
              <Property oe:key="K8Orch" oe:value=""/>
              <Property oe:key="CwInstaller" oe:value="False"/>
              <Property oe:key="corefs" oe:value="20"/>
              <Property oe:key="ddatafs" oe:value="${DataDiskSize}"/>
              <Property oe:key="logfs" oe:value="10"/>
              <Property oe:key="ramdisk" oe:value="0"/>
              <Property oe:key="ssd" oe:value="50"/>
              <Property oe:key="K8sServiceNetworkV4" oe:value="${K8sServiceNetwork}"/>
              <Property oe:key="K8sPodNetworkV4" oe:value="${K8sPodNetwork}"/>
              </PropertySection>
              </Environment>
Outputs:
 CrossworkClusterStack:
   Description: The Name of the Cw cluster stack
   Value: !Sub ${AWS::StackName}
  CrossworkManagementVIP:
    Value:
    Fn::Select: [0, Fn::GetAtt: [CwInstance1MgmntInterface, SecondaryPrivateIpAddresses]]
   Export:
     Name: !Sub ${AWS::StackName}-Cw-MgmntVIP
 CrossworkManagementIP1:
   Value: !Sub ${CwInstance1MgmntInterface.PrimaryPrivateIpAddress}
 CrossworkManagementIP2:
   Value: !Sub ${CwInstance2MgmntInterface.PrimaryPrivateIpAddress}
 CrossworkManagementIP3:
   Value: !Sub ${CwInstance3MgmntInterface.PrimaryPrivateIpAddress}
  CrossworkDataVIP:
   Value:
    Fn::Select: [0, Fn::GetAtt: [CwInstance1DataInterface, SecondaryPrivateIpAddresses]]
   Export:
     Name: !Sub ${AWS::StackName}-Cw-DataVIP
   Condition: DeployDataInterface
 CrossworkDataIP1:
   Value: !Sub ${CwInstance1DataInterface.PrimaryPrivateIpAddress}
   Condition: DeployDataInterface
  CrossworkDataIP2:
    Value: !Sub ${CwInstance2DataInterface.PrimaryPrivateIpAddress}
   Condition: DeployDataInterface
  CrossworkDataIP3:
   Value: !Sub ${CwInstance3DataInterface.PrimaryPrivateIpAddress}
   Condition: DeployDataInterface
```
Ι

# **EC2**に**CrossworkDataGateway**をインストールするための **CloudFormation** テンプレートの例

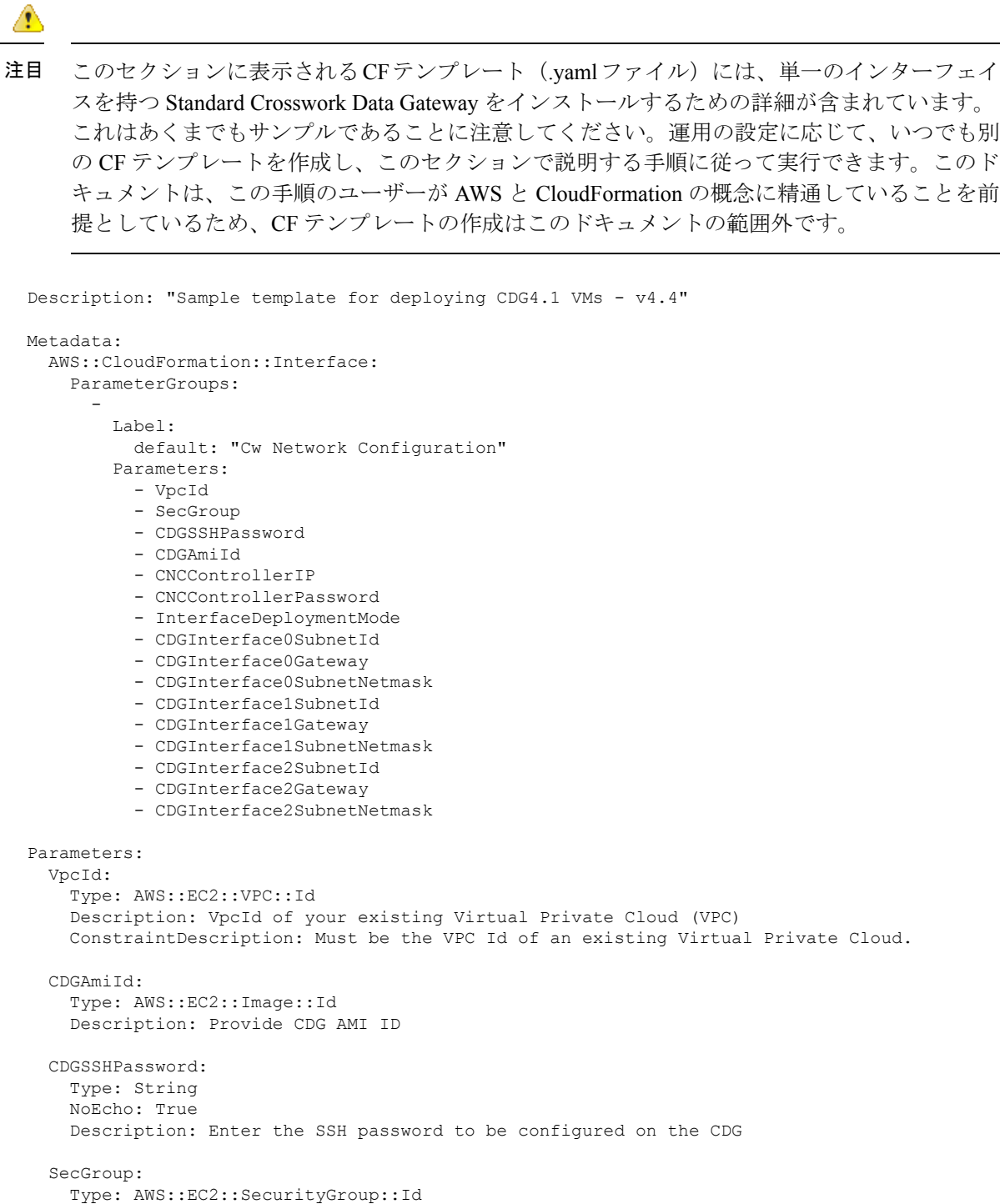

```
Description: Pre-created security group to be applied. Must allow ingress access for
ports 22, 30160:31560
 CNCControllerPassword:
   Type: String
   NoEcho: True
   Description: Enter the cw-admin user password used to access CNC/Cw Controller
  DataDiskSize:
   Description: Cw data disk size.
   Type: Number
   MinValue: 20
   Default: 50
 CDGProfile:
   Type: String
   Description: Deployment profile of the CDG
   AllowedValues:
      - Standard
      - Extended
   Default: Standard
  InstanceType:
   Description: Enter EC2 instance type for the node instances. Default is m5zn.3xlarge.
   Type: String
   AllowedValues:
     - m5.4xlarge
     - m5.8xlarge
     - m5.12xlarge
     - m5d.4xlarge
     - m5d.8xlarge
     - m5d.12xlarge
     - r5.4xlarge
     - r5.8xlarge
      - r5.12xlarge
     - c5.4xlarge
     - c5.8xlarge
     - c5.12xlarge
     - m5zn.3xlarge
   Default: m5zn.3xlarge
 InterfaceDeploymentMode:
   Type: String
   Description: Select the single (all traffic), dual (Management + Data) or triple
(Management + Data + Control) interface deployment mode.
   AllowedValues:
      - 1
      - 2
     - 3
 CDGInterface0SubnetId:
   Type: AWS::EC2::Subnet::Id
   Description: Select the first interface subnet for the CDG VM.
 CDGInterface0Gateway:
   Type: String
   Description: Enter the default gateway on the selected subnet. This is typically
the first address on the subnet.
   AllowedPattern: (\d{1,3})\.\(\d{1,3})\.\(\d{1,3})\.\(\d{1,3})\CDGInterface1SubnetId:
   Type: AWS::EC2::Subnet::Id
   Description: Select the first interface subnet for the CDG VM. Ignored if not using
```

```
dual interface mode.
 CDGInterface1Gateway:
    Type: String
    Description: Enter the default gateway on the selected subnet. This is typically
the first address on the subnet.
   AllowedPattern: (\d{1,3})\.\(\d{1,3})\.\(\d{1,3})\.\(\d{1,3})\.
    Default: "0.0.0.1"
  CDGInterface2SubnetId:
    Type: AWS::EC2::Subnet::Id
    Description: Select the first interface subnet for the CDG VM. Ignored if not using
 triple interface mode.
 CDGInterface2Gateway:
    Type: String
    Description: Enter the default gateway on the selected subnet. This is typically
the first address on the subnet.
   AllowedPattern: (\d{1,3})\.\(\d{1,3})\.\(\d{1,3})\.\(d{1,3})Default: "0.0.0.1"
 CDGInterface0IPAddress:
    Type: String
    Description: OPTIONAL - Enter a *free* IP address on the 1st subnet. If set to
"0.0.0.0", an IP address will be allocated automatically .
   Default: "0.0.0.0"
   AllowedPattern: (\d{1,3})\.\(\d{1,3})\.\(\d{1,3})\.\(\d{1,3})\CDGInterface0SubnetNetmask:
   Type: String
    Description: Enter the subnet netmask in dotted decimal form, eg 255.255.255.0.
   Default: "255.255.255.0"
   AllowedPattern: (\d{1,3})\.\(\d{1,3})\.\(\d{1,3})\.\(\d{1,3})\CDGInterface1IPAddress:
    Type: String
    Description: OPTIONAL - Enter a *free* IP address on the 2nd subnet. If set to
0.0.0.0, an IP address will be allocated automatically.
    Default: "0.0.0.0"
   AllowedPattern: (\d{1,3})\.\(\d{1,3})\.\(\d{1,3})\.\(\d{1,3})\.\(\d{1,3})\CDGInterface1SubnetNetmask:
    Type: String
    Description: Enter the subnet netmask in dotted decimal form, eg 255.255.255.0.
Ignored if not using dual interface mode.
    Default: "255.255.255.0"
   AllowedPattern: (\d{1,3})\.\(\d{1,3})\.\(\d{1,3})\.\(\d{1,3})CDGInterface2IPAddress:
    Type: String
    Description: OPTIONAL - Enter a *free* IP address on the 3rd subnet. If set to
0.0.0.0, an IP address will be allocated automatically.
    Default: "0.0.0.0"
   AllowedPattern: (\d{1,3})\.\(\d{1,3})\.\(\d{1,3})\.\(\d{1,3})\CDGInterface2SubnetNetmask:
    Type: String
    Description: Enter the subnet netmask in dotted decimal form, eg 255.255.255.0.
Ignored if not using triple interface mode.
    Default: "255.255.255.0"
    AllowedPattern: (\d{1,3})\.\(\d{1,3})\.\(\d{1,3})\.\(\d{1,3})\CNCControllerIP:
    Type: String
```

```
Description: Specify the address of the Crosswork CDG controller
   AllowedPattern: ((\d{1,3})\),(\d{1,3})\).(\d{1,3})\).(\d{1,3})\Default: ""
Conditions:
  DeployInterface0: !Equals
   - !Ref InterfaceDeploymentMode
    - "1"
  DeployInterface1: !Or
    - Fn::Equals:
      - !Ref InterfaceDeploymentMode
      - "2"
    - Fn::Equals:
      - !Ref InterfaceDeploymentMode
      - "3"
  DeployInterface2: !Equals
   - !Ref InterfaceDeploymentMode
    - "3"
  Setif0IP: !Not
    - !Equals
      - !Ref CDGInterface0IPAddress
      - "0.0.0.0"
  Setif1IP: !And
    - !Not
      - !Equals
        - !Ref CDGInterface1IPAddress
       - "0.0.0.0"
    - !Not
      - !Condition DeployInterface0
  Setif2IP: !And
    - !Not
      - !Equals
       - !Ref CDGInterface2IPAddress
       - "0.0.0.0"- !Not
      - !Condition DeployInterface0
    - !Not
      - !Condition DeployInterface1
Resources:
  EC2ENIRole:
   Type: AWS::IAM::Role
   Properties:
     AssumeRolePolicyDocument:
       Version: "2012-10-17"
        Statement:
          - Effect: Allow
            Principal:
              Service:
                - ec2.amazonaws.com
            Action:
              - 'sts:AssumeRole'
      Policies:
        - PolicyName: eni-modification
          PolicyDocument:
            Version: '2012-10-17'
            Statement:
              - Effect: Allow
               Action:
```

```
- ec2:DescribeNetworkInterfaces
                - ec2:AssignPrivateIpAddresses
                - ec2:UnassignPrivateIpAddresses
              Resource: "*"
CDGEC2IamInstanceProfile:
  Type: AWS::IAM::InstanceProfile
 Properties:
   InstanceProfileName: !Sub ${AWS::StackName}-CDG-EC2IamInstanceProfile
   Path: "/cdg/"
   Roles:
      - !Ref EC2ENIRole
CDG1VNIC0:
 Type: AWS::EC2::NetworkInterface
 Properties:
   Description: "CDG1-VNIC0"
   GroupSet:
     - !Ref SecGroup
   PrivateIpAddresses: !If
     - Setif0IP
      - - Primary: true
         PrivateIpAddress: !Ref CDGInterface0IPAddress
      - !Ref 'AWS::NoValue'
   SubnetId: !Ref CDGInterface0SubnetId
   Tags:
      - Key: Name
       Value: !Sub ${AWS::StackName}-CDG1-VNIC0
CDG1VNIC1:
  Type: AWS::EC2::NetworkInterface
 Properties:
   Description: "CDG1-VNIC1"
   GroupSet:
     - !Ref SecGroup
   PrivateIpAddresses: !If
      - Setif1IP
      - - Primary: true
         PrivateIpAddress: !Ref CDGInterface1IPAddress
     - !Ref 'AWS::NoValue'
   SubnetId: !Ref CDGInterface1SubnetId
   Tags:
      - Key: Name
       Value: !Sub ${AWS::StackName}-CDG1-VNIC1
  Condition: DeployInterface1
CDG1VNIC2:
  Type: AWS::EC2::NetworkInterface
  Properties:
   Description: "CDG1-VNIC2"
   GroupSet:
     - !Ref SecGroup
   PrivateIpAddresses: !If
     - Setif2IP
      - - Primary: true
         PrivateIpAddress: !Ref CDGInterface2IPAddress
      - !Ref 'AWS::NoValue'
   SubnetId: !Ref CDGInterface2SubnetId
   Tags:
      - Key: Name
       Value: !Sub ${AWS::StackName}-CDG1-VNIC2
  Condition: DeployInterface2
```

```
CommonLaunchTemplateCDG4:
    Type: AWS::EC2::LaunchTemplate
    Properties:
      LaunchTemplateName: !Sub ${AWS::StackName}-CommonLaunchTemplateCDG4
      LaunchTemplateData:
        InstanceType: !Ref InstanceType
        ImageId: !Ref "CDGAmiId"
        BlockDeviceMappings:
          - Ebs:
              VolumeSize: !Ref DataDiskSize
              DeleteOnTermination: True
              VolumeType: standard
            DeviceName: /dev/sdb
        MetadataOptions:
          HttpPutResponseHopLimit: 2
        IamInstanceProfile:
          Arn: !GetAtt
            - CDGEC2IamInstanceProfile
            - Arn
  CDGInstance:
    Type: AWS::EC2::Instance
    Properties:
      LaunchTemplate:
        Version: 1
        LaunchTemplateId: !Ref CommonLaunchTemplateCDG4
      NetworkInterfaces: !If
        - DeployInterface2
        - - NetworkInterfaceId: !Ref CDG1VNIC0
           DeviceIndex: "0"
          - NetworkInterfaceId: !Ref CDG1VNIC1
            DeviceIndex: "1"
          - NetworkInterfaceId: !Ref CDG1VNIC2
            DeviceIndex: "2"
        - !If
          - DeployInterface1
          - - NetworkInterfaceId: !Ref CDG1VNIC0
              DeviceIndex: "0"
            - NetworkInterfaceId: !Ref CDG1VNIC1
              DeviceIndex: "1"
          - - NetworkInterfaceId: !Ref CDG1VNIC0
              DeviceIndex: "0"
      Tags:
         - Key: Name
          Value: !Sub ${AWS::StackName}-CDG4.0
      UserData: !Base64
        Fn::Join:
          - ''
          - - !Sub |
                AwsIamRole=${EC2ENIRole}
                ActiveVnics=${InterfaceDeploymentMode}
                AllowRFC8190=Yes
                AuditdAddress=
                AuditdPort=60
                ControllerCertChainPwd=${CNCControllerPassword}
                ControllerIP=${CNCControllerIP}
                ControllerPort=30607
ControllerSignCertChain=cw-admin@${CNCControllerIP}:/home/cw-admin/controller.pem
                ControllerTlsCertChain=
                Deployment=Crosswork On-Premise
                Description=${AWS::StackName}-CDG4.1-1
                DGAppdataDisk=5
                DGCertChain=
```
DGCertChainPwd= DGCertKey= DNS=169.254.169.253 DNSSEC=False DNSTLS=False Domain= EnrollmentPassphrase= EnrollmentURI= Hostname=\${AWS::StackName}-CDG4.1 Label= LLMNR=False mDNS-False NTP=169.254.169.123 NTPAuth=False NTPKey= NTPKeyFile= NTPKeyFilePwd= PortSNMPTrap=1062 PortSyslogUDP=9514 PortSyslogTCP=9898 PortSyslogTLS=6514 Profile=\${CDGProfile} ProxyBypass= ProxyCertChain= ProxyCertChainPwd= ProxyPassphrase= ProxyURL= ProxyUsername= SyslogAddress= SyslogCertChain= SyslogCertChainPwd= SyslogPeerName= SyslogPort=514 SyslogProtocol=UDP SyslogTLS=False UseRemoteAuditd=False UseRemoteSyslog=False Vnic0IPv4Address=\${CDG1VNIC0.PrimaryPrivateIpAddress} Vnic0IPv4Gateway=\${CDGInterface0Gateway} Vnic0IPv4Method=Static Vnic0IPv4Netmask=\${CDGInterface0SubnetNetmask} Vnic0IPv4SkipGateway=False Vnic0IPv6Address=::0 Vnic0IPv6Gateway=::1 Vnic0IPv6Method=None Vnic0IPv6Netmask=64 Vnic0IPv6SkipGateway=False - !If - DeployInterface1 - !Sub | Vnic1IPv4Address=\${CDG1VNIC1.PrimaryPrivateIpAddress} Vnic1IPv4Gateway=\${CDGInterface1Gateway} - | Vnic1IPv4Address=0.0.0.0 Vnic1IPv4Gateway=0.0.0.1 - !Sub | Vnic1IPv4Method=Static Vnic1IPv4Netmask=\${CDGInterface1SubnetNetmask} Vnic1IPv4SkipGateway=False Vnic1IPv6Address=::0 Vnic1IPv6Gateway=::1 Vnic1IPv6Method=None Vnic1IPv6Netmask=64 Vnic1IPv6SkipGateway=False

- !If - DeployInterface2 - !Sub | Vnic2IPv4Address=\${CDG1VNIC2.PrimaryPrivateIpAddress} Vnic2IPv4Gateway=\${CDGInterface2Gateway}  $-$  | Vnic2IPv4Address=0.0.0.0 Vnic2IPv4Gateway=0.0.0.1 - !Sub | Vnic2IPv4Method=None Vnic2IPv4Netmask=\${CDGInterface2SubnetNetmask} Vnic2IPv4SkipGateway=False Vnic2IPv6Address=::0 Vnic2IPv6Gateway=::1 Vnic2IPv6Method=None Vnic2IPv6Netmask=64 Vnic2IPv6SkipGateway=False dg-adminPassword=\${CDGSSHPassword} dg-operPassword=\${CDGSSHPassword} Outputs: CDGCStack: Description: The Name of the CDG cluster stack Value: !Sub \${AWS::StackName} CDGInterface0IPAddress: Value: !Sub \${CDG1VNIC0.PrimaryPrivateIpAddress} CDGInterface1IPAddress: Value: !Sub \${CDG1VNIC1.PrimaryPrivateIpAddress} Condition: DeployInterface1 CDGInterface2IPAddress: Value: !Sub \${CDG1VNIC2.PrimaryPrivateIpAddress} Condition: DeployInterface2

翻訳について

このドキュメントは、米国シスコ発行ドキュメントの参考和訳です。リンク情報につきましては 、日本語版掲載時点で、英語版にアップデートがあり、リンク先のページが移動/変更されている 場合がありますことをご了承ください。あくまでも参考和訳となりますので、正式な内容につい ては米国サイトのドキュメントを参照ください。